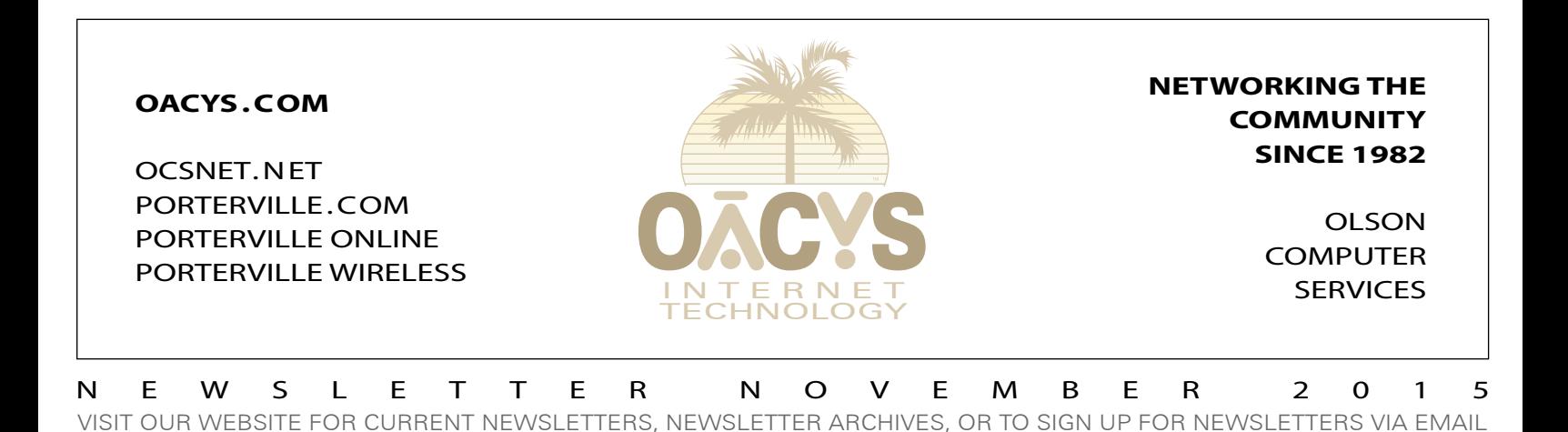

## Wireless Interference Revisited

*How your Internet performance might be impacted*

We began describing the potential for local wireless interference in previous newsletters of April 2005, November 2006 and February 2012. [\(Those back issues](http://www.porterville.com/newsletters)  [are still available on our website.](http://www.porterville.com/newsletters))

Basically, the proliferation of convenient wireless devices in our homes, neighborhoods and businesses has created a stew of potentially conflicting frequencies, which can impact, conflict with, and slow the experience you would otherwise expect.

Several types of devices share the same frequency ranges that are used

by wireless Internet, including (to name a few) microwave ovens, cordless telephones, garage door openers, remote controls, baby monitors and Bluetooth devices.

If your wireless router is set to a channel that's on or near the same channels that other devices in your home, business or nearby neighborhood are using, there is almost certainly going to be an interference issue that can slow your internet performance.

In our February 2012 newsletter we described a free online utility called Wifi Stumbler. This handy tool was essentially a mini RF (radio frequency) spectrum analyzer that used your wireless router's ability to detect and identify all surrounding RF activity in the ranges used by the Internet. Users could then change their router channel, if necessary, to avoid conflicts.

Unfortunately, after that company was acquired by Cisco Systems at the end of 2012, Wifi Stumbler was discontinued.

Since then, other products have appeared that can do the same thing – however, most of them are not free. Then last month, Abbi in our office found an exception – a free utility called **Wifi Info View**.

*Continued on Page Two*

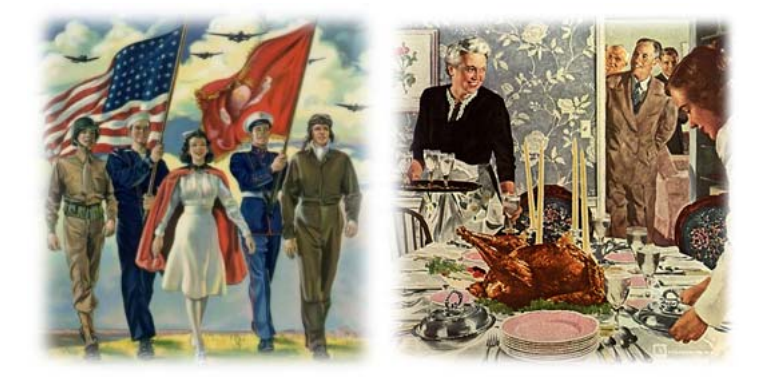

## *Thank You Veterans and Happy Thanksgiving from all of us at OACYS*

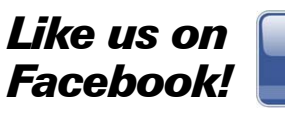

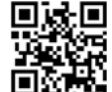

oacys.com/facebook ocsnet.net/facebook porterville.com/facebook

**The OCS home page has received more than 19 million hits – contact us for local advertising information!**

## *Work from home*

*Call OCS to connect your home to your office or tie multiple offices together, all at high speed and with full VPN security, anywhere in the Valley or beyond.*

### *Need qualified computer or network maintenance? Give us a call!*

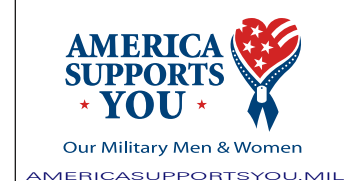

#### **THE** *NATIONWIDE* **OCS REFERRAL PROGRAM**

If you refer a friend, family, or business associate to OCS, tell them to mention your name and you'll receive up to a month of free service! **Our subscribers have earned \$93,762 so far** – click *Referrals* on our home page for details! Your friends may simply click *Subscribe* to apply for service online.

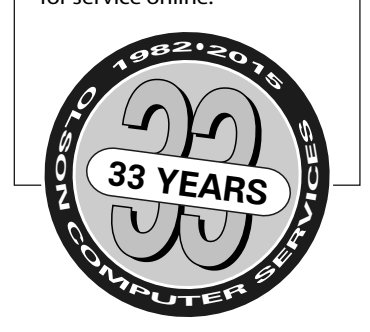

**OVER 1.72** *BILLION* **VIRUSES, SPAM, AND PHISHING ATTEMPTS HAVE BEEN STOPPED BY THE OCS CENTRAL SYSTEM CALL US ABOUT OCS OFFICE SCAN***!*

## Wireless Interference Revisited

*Continued from Page One*

This tiny program is not fancy, but it displays more information than Wifi Stumbler in a much more detailed format. It requires only a quick download, with no installation, registration or payment. (Donations are welcome but are not prompted, and there are no ads. There's more about the author, his small company, and other useful utilities at [nirsoft.net.](http://www.nirsoft.net))

WIV is compatible with all Windows<sup>\*</sup> versions since Vista, including Windows 10 64-bit. After downloading and unzipping, simply pin the "exe" file to your start menu for easy access.

Once launched, the primary items of interest are the first seven columns, or you can also click Options and select Channels Summary Mode.

Identify your router by SSID, then note which channel it's using and how many others are listed on the same or adjacent channels. If your current channel is congested, performance

Fan Mail *"Thanks for all your help - you are all so cheerful and know what you are doing!" -B&JS*

will likely improve if you change your router to an unused or lesser-used channel.

What if your router is an older Type b or  $g$  – meaning it's limited to the 2.4 GHz range – and there's simply too much usage on Channels 1-11 with no apparent clear space? If your computer supports Type "n" or the latest Type "ac" network standards, you might consider upgrading to an ac/n router that can also use the expanded 5 GHz channels, where there is often much less congestion.

- download Wifi Info View from **[CNET](http://download.cnet.com/WifiInfoView/3000-18508_4-75764072.html)**
- download from **[Nirsoft](http://www.nirsoft.net/utils/wifi_information_view.html)** (scroll *way* down)
- \*for Mac OS X, see **[Netspot](http://www.netspotapp.com/)**

If you have questions or need help, please don't hesitate to call our office!

*Remember!!!* The new OACYS Bandwidth Prioritization System **eliminates** excess usage surcharges … tell your friends and neighbors!

Tired of satellite or Clearwire? You're not alone ... many of our new OCS accounts are customers switching from satellite, DSL, Clear[wire] and others. Tell your friends and receive a referral credit for up to a month's free service. *And, remember that Clear is discontinuing local service this month!*

# **OACYS WIRELESS INTERNET SERVICE PLANS**

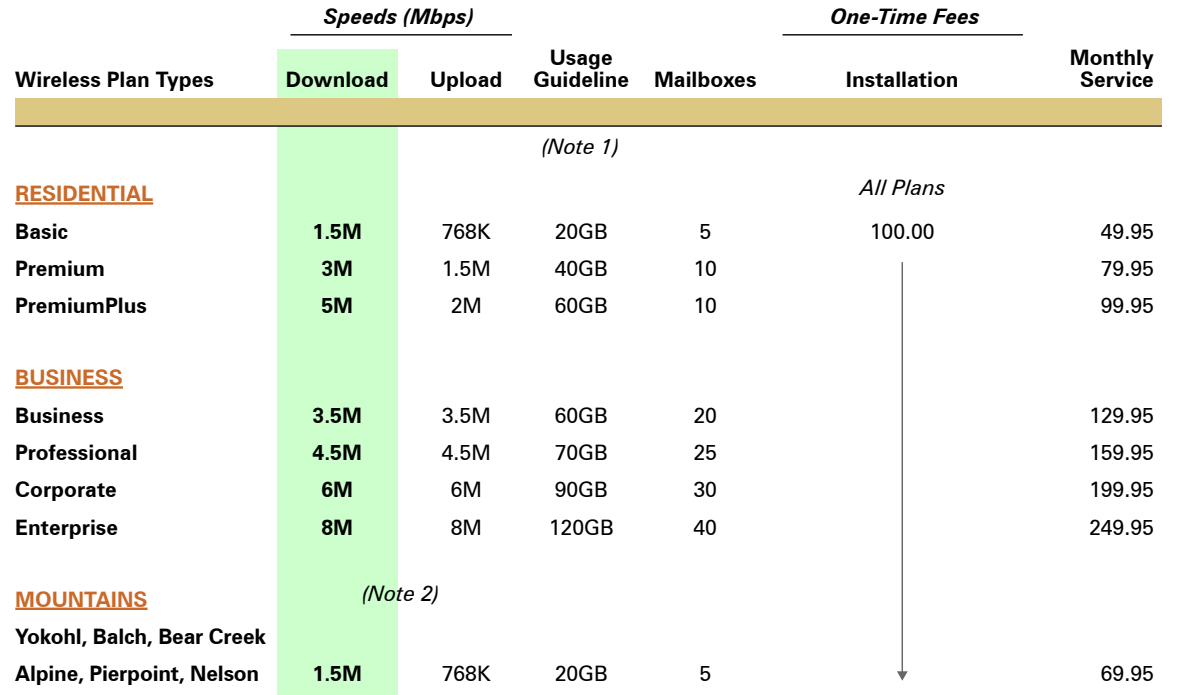

*I Didn't Know That!*

• OCS provides "A-to-Z" technology services

• Complete computer service and repair shop

• Variety of Internet access plans and packages

- Professional website development and hosting
- Programming and custom development

• eCommerce solutions

- Computer and Internet technology consulting
- Secure branch office inter-networking
- Internet-based "VOIP" telephone services

*To set Account Preferences or make Payments Online, click UserAdmin on our website*

*On the road? Call our toll-free support at 888-OACYSCOM*

(1) Guidelines are the recommended bandwidth usage per month. There is no charge for excess usage, but prioritization may apply during periods of peak overall usage.

(2) Add \$10 monthly rural service fee to any Residential or Business plan.